b&m Informatik GmbH Geschäftshaus Dorf 38 CH 9044 Wald AR Tel. 071 878 60 00 info@bm-informatik.ch www.bm-informatik.ch

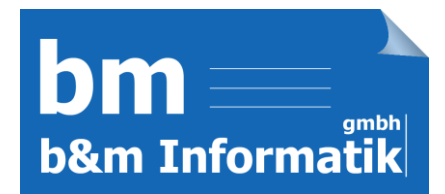

## Bedienungsanleitung Junior

Das Programm Junior dient zur Kontrolle des täglichen PC-Gebrauchs. Es überdeckt die gewünschte Fläche des Bildschirms und verschwindet sobald ein Ticket eingegeben wird für eine bestimmt Zeit.

1. Geben Sie ins Eingabe-Feld das Admin-Passwort: **123** ein. Wenn Sie das Kästchen 'Pause' aktivieren, wird die Ticketlaufzeit gestoppt.

Junior Copyright (c) b&m Informatik GmbH 0 Programm beenden **123** Programm minimieren  $\square$  Pause Hintergrundbild ändern Bitte Lizenz bestellen bei Computer herunterfahreninfo@bm-informatik.ch n

2. Nun sehen Sie alle verfügbaren Tickets.

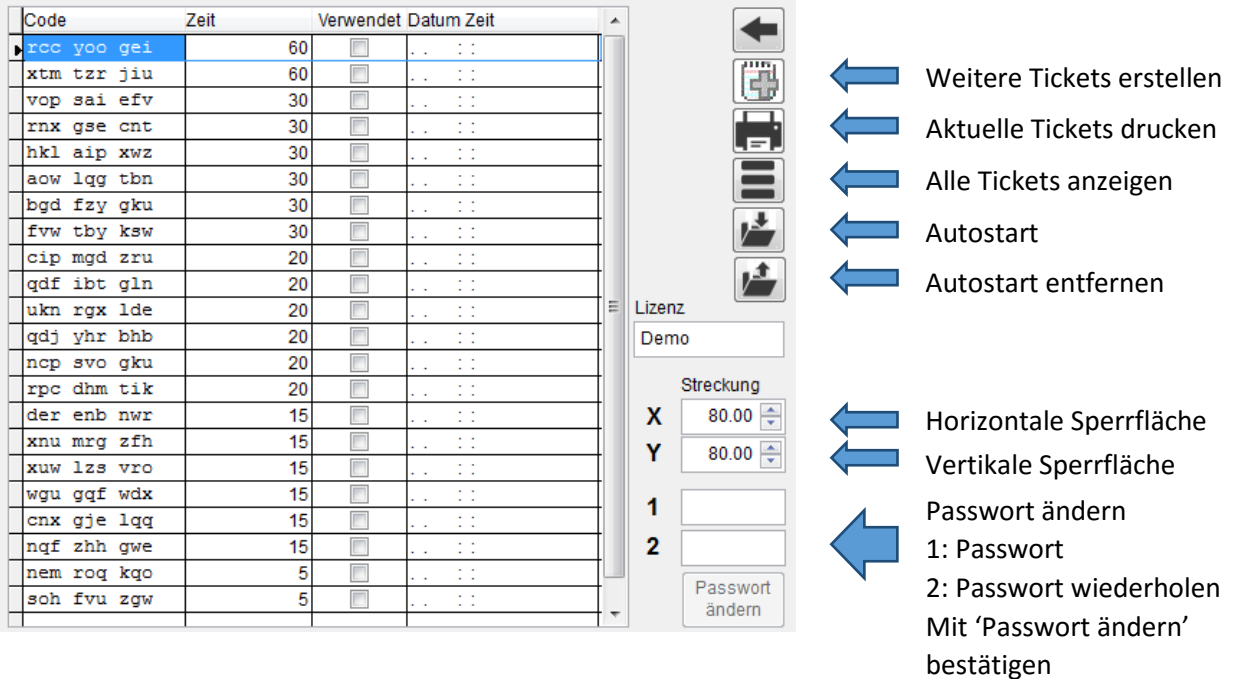

Es macht Sinn Junior in den Autostart zu nehmen und das Kennwort zu ändern. Support: 071 878 60 00.